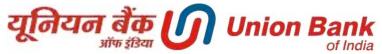

# Login Flow for Internet Banking (FEBA) - Migrated Users (without 2FA facility in old version)

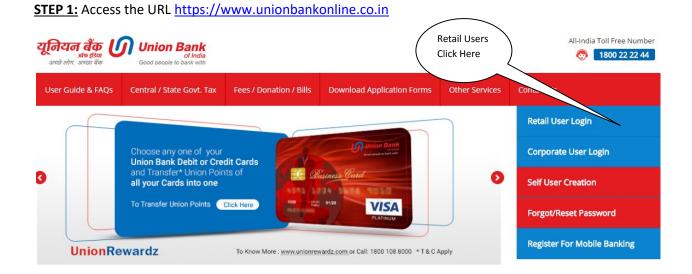

### **STEP 2:**

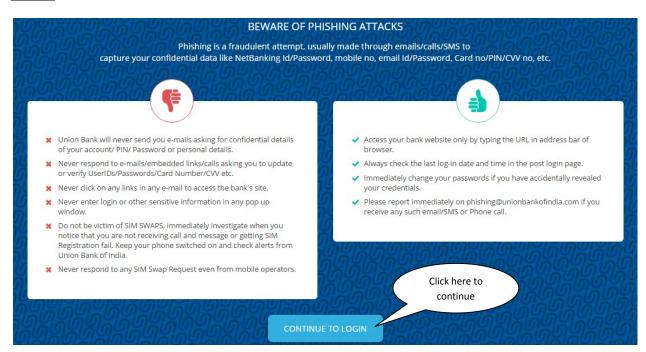

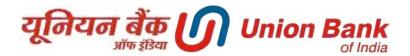

## **STEP 3:**

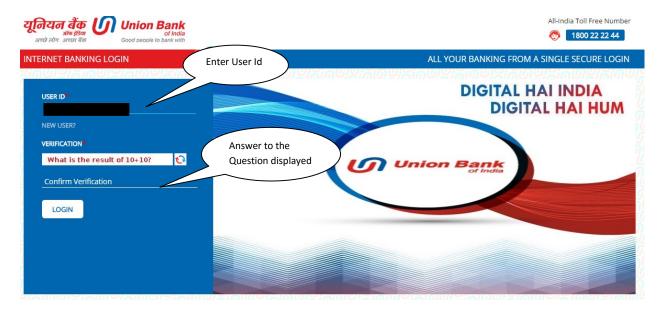

## **STEP 4:**

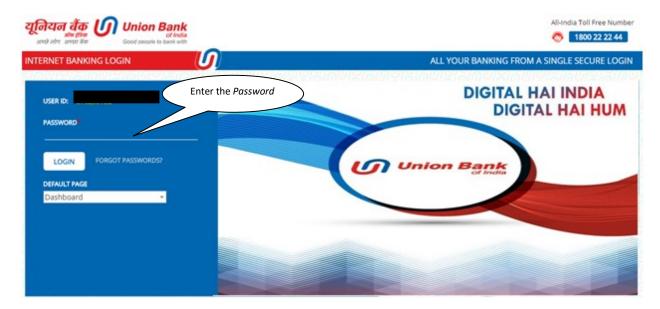

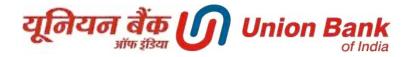

## **STEP 5:** Enter the phrase (phrase can be a word or sentence) and choose any one image

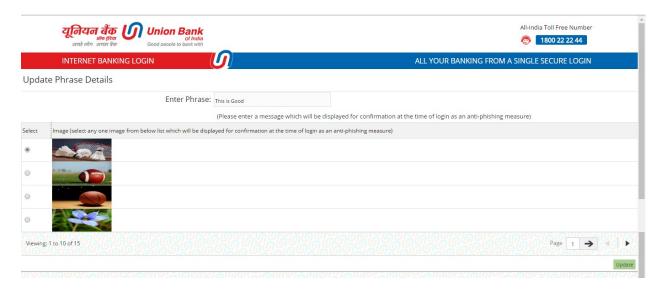

# STEP 6: User logged in successfully (One popup will be showed to user to avail 2FA)

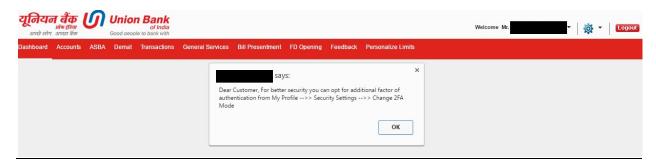